*Gale In Context: For Educators* contains short, formative quizzes and assessment authoring tools to allow teachers to gauge student understanding. Through a simple workflow teachers can assign and receive results directly from students, and provide them with feedback without leaving the platform to ensure students are getting the most from the content.

| earch Q Advanced Search                                                                   |                                            |                         |                                                                  |                      |
|-------------------------------------------------------------------------------------------|--------------------------------------------|-------------------------|------------------------------------------------------------------|----------------------|
| me > Authoring > Find Assessments                                                         |                                            |                         |                                                                  |                      |
| ind Assessments                                                                           |                                            |                         |                                                                  | Create an Assessment |
| This assessment bank displays content created by of assessment you want? Create your own. | Sale, others at your institution, and your | self. Search by keyword | d, or filter by author, tags and statu                           | is. Don't see an     |
|                                                                                           |                                            |                         |                                                                  |                      |
| eated by: O All O Me O My School 🖲 Gale                                                   |                                            |                         |                                                                  |                      |
| Find by content                                                                           | Find by tags                               | •                       | Q SEARCH                                                         | + CREATE             |
| 1 1 4 6) 6011011                                                                          |                                            |                         |                                                                  |                      |
| <pre>     PREVIOUS </pre>                                                                 | 1 to 10 Display total                      | ort 🔻                   |                                                                  | NEXT >               |
| Bracero Program quiz                                                                      |                                            | 18 hours ago 😑          |                                                                  |                      |
| Bracero Program quiz                                                                      |                                            |                         | Grade: 12<br>Subject: Social Studies                             |                      |
| 🐿 No Items                                                                                |                                            |                         | Subject Area: Ethnic Studies                                     |                      |
| Recognizing Rhetoric Quiz                                                                 |                                            | Nov 28, 2023 🥝          | All Tags (3)                                                     |                      |
| Recognizing Rhetoric Quiz                                                                 |                                            |                         | Grade: 9                                                         |                      |
| 🖥 5 items                                                                                 |                                            |                         | Subject: English Language Arts<br>Subject Area: Literary Skills  |                      |
| Finding and Evaluating Sources Quiz                                                       |                                            | Nov 28, 2023 🔮          | All Tags (4)                                                     |                      |
| Finding and Evaluating Sources Quiz                                                       |                                            |                         | Grade: 11                                                        |                      |
| T 5 items                                                                                 |                                            |                         | Subject: English Language Arts<br>Subject Area: Digital Literacy |                      |

#### **Pre-Created Assessments**

Cross-curricular K12 assessments can be searched and browsed on the platform. In addition, each Lesson Plan has an attached assessment.

#### Assign and Provide Feedback

Attach assessments to content and assign to your students. Once students submit you can view automatically graded questions, grade others individually, and provide feedback.

#### Assessment Authoring

Create assessments with a variety of question types including multiple choice, video response, short answer, and essay to gauge student understanding.

### Share Assessments

All assessments created by your learning community will be available to anyone, broadening content and supporting collaboration.

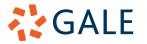

### ACCESS ASSESSMENTS

#### Lesson Plans

Assessments can be found attached to every Lesson Plan.

- Select Lesson Plans in the top right of the homepage to be launched into our entire collection of Lesson Plans.
- Once you select a **Lesson Plan**, navigate to the **My Tools** section to locate **Assessments**.
- Click the title of the **Assessment** to view the questions.

#### Search and Browse

Searching and browsing content allows you to find articles, news reports, and multimedia material with assessments attached.

- Search using Basic or Advanced Search, or browse through Curriculum Standards or Subjects.
- Entries on your results page with attached assessment will have an Assessment(s) Available flag.
- Select the entry to access the **Assessment** through the **My Tools** section.

#### **Assessment Authoring Section**

The **Assessment Authoring** feature provides a separate workflow designed to allow you to work with assessments without navigating through the main resource content.

- Select the person icon in the tool bar and navigate to **Assessment Authoring**.
- Choose **Find Assessments** to view all assessments including those created by Gale, your learning community, and you.
- Note: This is the section you will utilize to build your own assessment. That feature is discussed later in this document.

### **CREATE ASSESSMENTS**

Utilizing the **Assessments Authoring** section, you can create your own assessments with a variety of question types.

#### Access the Assessment Authoring Section

- Select the person icon in the banner and choose **Assessment Authoring**.
- Additionally, you can access through any documents or folders when you select Add Assessment.

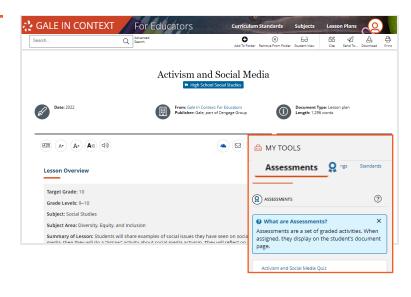

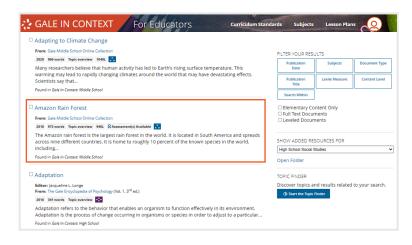

| GALE IN CONTEXT For Educators                                                                                                    | Curriculum Standa    | rds Subjects Lesson Plans                                                 |
|----------------------------------------------------------------------------------------------------|----------------------|---------------------------------------------------------------------------|
| Search Q Advanced Search                                                                                                    | F                    | No.                                                                       |
| Home > Authoring > Find Assessments                                                                                                  |                      | 🚯 My Class Resources                                                      |
| Find Assessments                                                                                                    |                      |                                                                           |
| This assessment bank displays content created by Gale, others at y author, tags and status. Don't see an assessment you want? Create | our institution, and | Assessment Authoring                                                      |
| Created by:  All O Me O My School O Gale                                                                                             |                      | 🖹 Assignments & Grades                                                    |
|                                                                                                    |                      |                                                                           |
| Find by content                                                                                                    | •                    | Q +                                                                       |
| PREVIOUS     1 to 10 Display total                                                                                                   | Sort •               | NEXT >                                                                    |
| Humans and the Environment                                                                                                    | 2 hours ago 😑        | All Tags (1)                                                              |
| a 2 items                                                                                                    |                      | Creator: Amber Winters                                                    |
| How the Fugitive Slave Act of 1850 Impacted A                                                                                        | a day ago            | All Tags (6)                                                              |
| How the Fugitive Slave Act of 1850 Impacted America Quiz                                                                             |                      | Grade: 11<br>Subject: Social Studies                                      |
| 📽 5 items                                                                                                    |                      | Subject Area: American Government                                         |
| Analyzing Loving V. Virginia: What are State's Ri                                                                                    | a day ago            | <ul> <li>All Tags (5)</li> </ul>                                          |
| Analyzing Loving V. Virginia: What are State's Rights? Quiz                                                                          |                      | Grade: 10<br>Subject: Social Studies<br>Subject Area: American Government |
| The Second Great Migration Quiz                                                                                                    | a day ago 🔮          | 🛷 All Tags (4)                                                            |

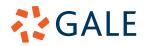

# Gale, here for **everyone**.

#### **Develop Your Assessment**

- Select Create an Assessment to get started.
- Before adding and creating questions, name your assessment in the Title section.
- If you want to add already created questions to your assessment, select Find Items.
  - » Navigate through pre-made questions utilizing the searching options, or by browsing.
  - » Select the eye icon to preview the question.
  - » Click the check boxes next to the questions you want to add and select Add Items.
- To create new questions, choose **Create Item**.
  - » Name your question in the **Title** section.
  - » Select the Add New box.
  - » Choose the type of question you would like to ask. The options on the left provide different formatting options.
  - » Once you select your question type, enter the required information and select **Save**.

#### **Publish Your Assessment**

- Assessments require publication to be utilized by students.
- As you create an assessment, it remains unpublished and available for you to edit in the **Assessments Authoring** section.
- When you are ready to publish an assessment, select it and choose **Publish Assessment**.
- Once you publish an assessment you are no longer able to edit it, and other individuals within your learning community can utilize it.

# **ADD ASSESSMENTS TO CONTENT**

#### Add to a Document

**Assessments** can be searched and added at the document level for more customized instruction.

- Choose the entry you are interested in.
- Add the entry to a **Folder**.
- Select Add Assessment in the My Tools section.
- **Browse** or **Search** through available assessments to find the best fit for your lesson or **Create** your own.
- Select an assessment to preview the questions and choose **Add to Resource** to attach.
- As a reminder, an assessment must be published before it can be added to a document.

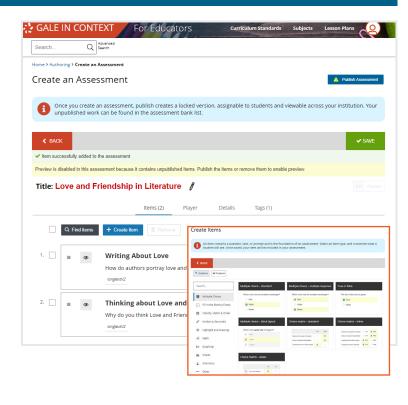

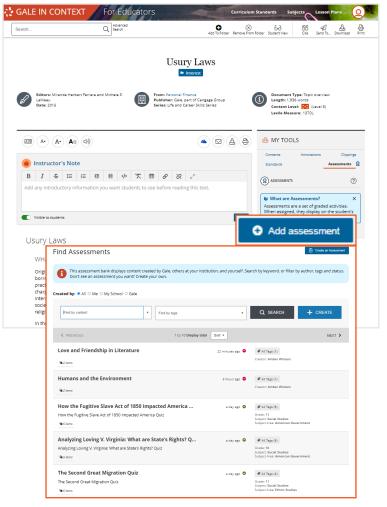

# GALE

# Gale, here for **everyone**.

### Add to a Folder

**Assessments** can also be added directly to folders to share with students.

- Navigate to your **Folder**.
- Select Add and choose Assessment from the drop down.
- **Browse** or **Search** through available assessments to find the best fit for your lesson.
- Select an assessment to preview the questions and choose **Add to Resource** to attach.

### **ASSIGN ASSESSMENTS**

Once you have attached your assessment to either a document or folder, you can send it directly to your students.

- If your assessment is attached to a single document you would like to share, utilize this workflow.
  - » Navigate to the document that has your attached assessment.
  - » Select Send To in the tool bar at the top of the page.
  - » Choose Get Shareable Student Link.
  - Decide how you want to grant access, you can make individual links based on class periods, groups of students, or any other parameter.
  - » Copy the link and send to your students.
  - > Utilizing this method, students will see your assessment under the title of the article. They will be able to see from there if they have finished it or not.
- If your assessment is attached to a **folder** you would like to share, utilize this workflow.
  - » Navigate to the folder that has your attached assessment.
  - » Select **Send To** in the tool bar at the top of the page.
  - » Choose Get Shareable Student Link.
  - Decide how you want to grant access, you can make individual links based on class periods, groups of students, or any other parameter.
  - » Copy the link and send to your students.
  - > Utilizing this method will send students a full folder with the assessments listed as links.
     Students will also be able to see if they have completed the assessments or not.

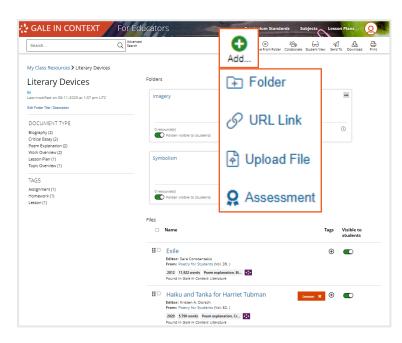

| GALE                                                | IN CONTEXT For Educators                                                                                                    | Curriculum Standards Subjects Lesson Plans                                                                                                    |
|-----------------------------------------------------|----------------------------------------------------------------------------------------------------|----------------------------------------------------------------------------------------------------|
| Search                                              | Q Seron A                                                                                                    | et to Folder Remove From Folder Student View                                                                                                    |
|                                                     | Technology and Soc                                                                                                    | ial Change Send To                                                                                                    |
|                                                     | SEND TO STUDENTS                                                                                                    | ×                                                                                                    |
|                                                     | Ready to share this with students         Ø         Get shareable student link                                                                                                    | ?                                                                                                    |
| ) II<br>B<br>Pleas                                  | or send a copy of this document to<br>OneDrive™                                                                                                    | O:<br>()<br>Nent                                                                                                    |
| Mode                                                | ufacturing America: The Seventeenth Century<br>In vessels brought the first European settlers to the New World. Brightly color-<br>sterned, these carave-built ships were among the most sophisticated produce<br>an technology. To built the saft vectorist staveled be North America in Su                                                                                                    | ts of                                                                                                    |
| comf<br>Incler<br>India<br>pirate<br>An ab<br>the p | rt on sewerity ships they faced very different circumstances once they land set weather death and disease ware now their contrast companions. Relations for the set weather death and disease ware now their contrast companions. Relations is often were poor, and European shipping was frequently disrupted by shipwing. The first British colonists that to rely on their Oid World technical skills to start undance of first lie and, much of it forces two sciences and outbitwate. These further and trends around the disconting and their and strends grounded water for distributions and ware disconting the disconting that there further and strends grounded water for distributions and ware disconting that listed transitions. | ed on with recis and a second second se |

#### GET SHAREABLE STUDENT LINK(S)

Share the link(s) below with your students. We group grades by link, so we recommend one link per class. Class Number One 🖉 141 https://go.gale.com/ps/i.do?p=UHIC&u=awinters&v=2.1&it=r& Copy Link First Hour 🛯 https://go.gale.com/ps/i.do?p=UHIC&u=awinters&v=2.1&it=r& Copy Link Second Hour 🖉 https://go.gale.com/ps/i.do?p=UHIC&u=awinters&v=2.1&it=r& Copy Link Environmental Studies 🕼 https://go.gale.com/ps/i.do?p=UHIC&u=awinters&v=2.1&it=r& Copy Link Social Studies 🕼 https://go.gale.com/ps/i.do?p=UHIC&u=awinters&v=2.1&it=r& Copy Link

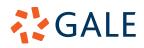

# Gale, here for **everyone**.

### VIEW RESULTS AND PROVIDE FEEDBACK

#### **Access Results**

Student results will appear within your My Class **Resources** listed by student name and organized based on your created classes.

- Navigate to My Class Resources.
- Select Assignments.
- Choose the Assessment you would like to view. You can sort by most recent or alphabetically.

#### **Explore Results**

Once you select the Assessment you want to view, you will have two Report Types.

- Student Scores by Item provides a guick look at each student's percent correct, and which questions they answered correctly or incorrectly.
- Class Responses at a Glance shows the answers • each student selected for each question. From this report you can also read responses to short and long answer questions.
- To explore these results select the CSV button listed at the top of the grade chart to create a spreadsheet.

#### Provide Feedback

If your assessment includes questions that are not automatically graded, like short answer or essay, you will enter your feedback in this section.

- While in the assessment results, select a student to view their response.
- Use the text box to enter your feedback, and enter a score below.
- Once you are done providing feedback, select Save at the bottom of the page.

| ly Class Resources                                      |                           |        | 1. 1. 1. 1         |    | - |  |
|---------------------------------------------------------|---------------------------|--------|--------------------|----|---|--|
| Iders Assignments                                       | 🛟 GALE IN CONTE           | XT F   | or Educato         | rs |   |  |
|                                                         | Search                    | С      | Advanced<br>Search |    |   |  |
| Select All                                              |                           |        |                    |    |   |  |
|                                                         | My Class Re               | source | 2S                 |    |   |  |
| High School Social Studies                              | Folders Assignments Grac  |        |                    |    |   |  |
|                                                         | 1000 111 1                |        |                    |    |   |  |
| 32 resource(s)                                          | 1920s and the Jazz Age    | Quiz   |                    |    |   |  |
|                                                         | First Hour 📓              |        |                    |    |   |  |
|                                                         | Student                   | Score  | Items              |    |   |  |
| 8 - MOTIONS, FORCES, and     ENERGY Properties of Waves | Lauren Synowiec Mathewson | 20%    |                    |    |   |  |
| REAL-WORLD CONNECTIONS and PHENOMENA*                   | Cynda Wood                | 80%    |                    |    |   |  |
| 139 resource(s)                                         | Hannah Roudebush          | 40%    | • • • •            | •  |   |  |
| 😤 Shared by Christine Schneider                         | Burke, Tammi              | 0%     |                    |    |   |  |
| Social and Emotional Learning                           | lindsay.barfield          | 40%    |                    |    |   |  |
| Social and Emotional Learning                           |                           |        |                    |    |   |  |

| Class Resources > Assignments > Grades > : | -                                                           |
|--------------------------------------------|-------------------------------------------------------------|
| coring and Fee                             | dback                                                       |
| <b>First Hour</b><br>Hannah Roudebush      | Risks and Benefits of Credit Quiz                           |
| Lauren Synowiec Mathewson<br>Cynda Wood    | Item 1 🕒                                                    |
|                                            | What can people use credit for?                             |
|                                            | borrowing money                                             |
|                                            |                                                             |
|                                            | View Sample Answer 2 / 10000 Word Limit<br>Teacher Feedback |
|                                            |                                                             |
|                                            |                                                             |
|                                            | 0 / 500 Word Limit                                          |
|                                            | Score (0.3) :                                               |
|                                            |                                                             |
|                                            | Item 2 -                                                    |

#### **NEED ADDITIONAL SUPPORT?**

Check out tutorials, webinars, tip sheets, professional development materials, and student activities on our support site: https://support.gale.com/training/products/icfe.

Reach out to your Customer Success Manager to discuss best practices for your learning community. Email them directly or send a message to gale.customersuccess@cengage.com.

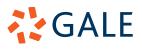